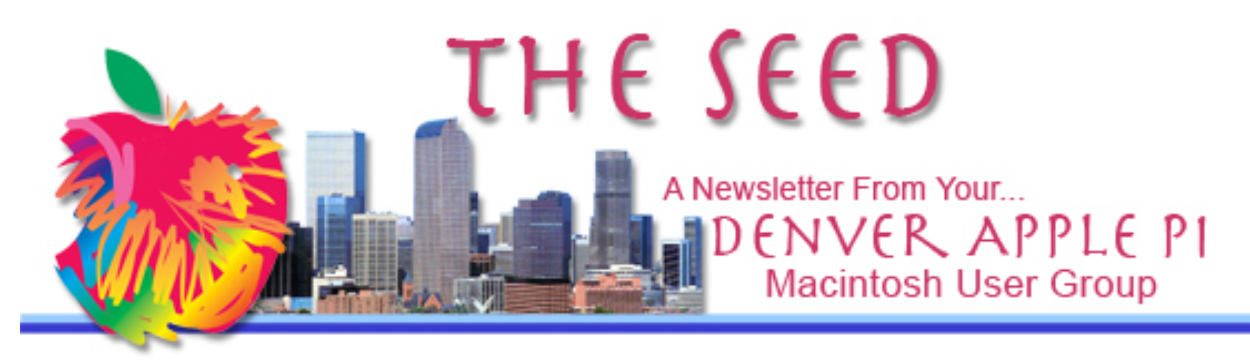

**November 2017 http://www.denverapplepi.com Vol. 38, No. 11**

#### **Denver Apple Pi Mac SIG & Help SIG Meetings are held at Applewood Community Church 12930 W 32nd Avenue Golden CO 80401 7 to 9 pm** *SEE WEBSITE FOR MAP*

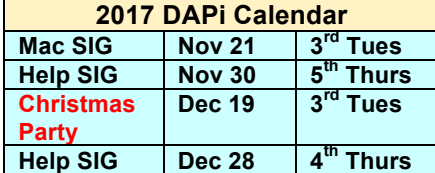

## **Table of Contents**

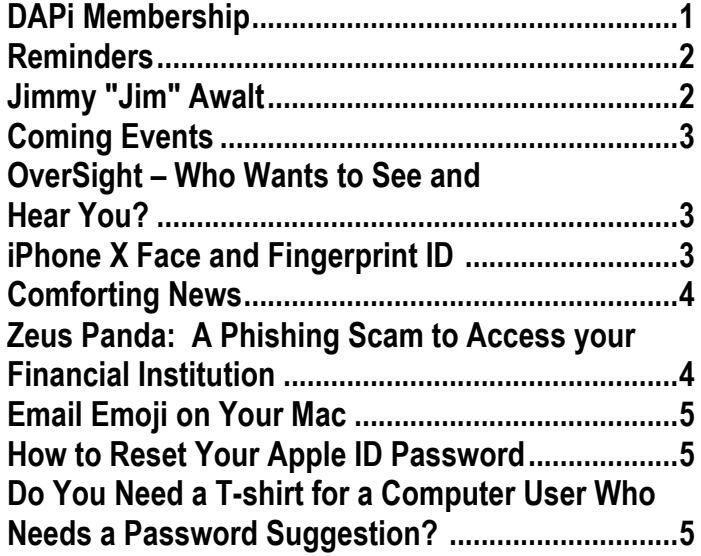

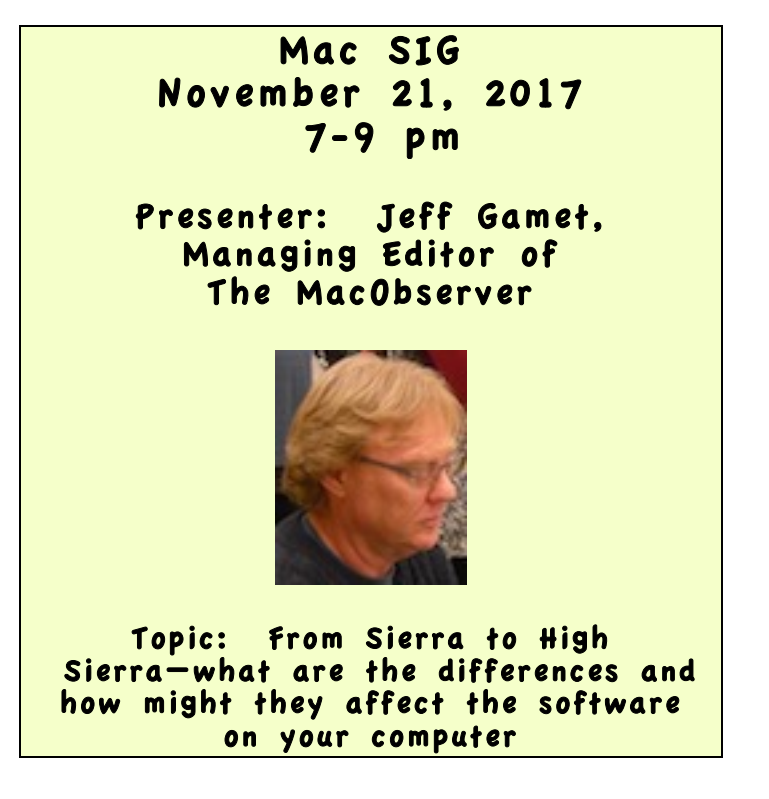

### **Membership dues for November 2017:** Diana DeAndrea Ian Hastie

Membership dues for DAPi are \$15 per year and you will receive the monthly newsletter, *The Seed*, via email in PDF format. If you prefer, you can pay \$20 and receive a snail mail copy of the newsletter. You can bring your payment to the monthly meetings or you can mail your remittance to the club mailing address: Denver Apple Pi, 6501 Welch Court, Arvada, CO 80004.

#### **REMINDERS**

- **Help SIG—Call Elissa to get your name/problem on the list so our DAPi Help people will be prepared. You will need to bring your computer, your own power cord, mouse, and keyboard. Elissa will keep a sign-up list for those asking for help at the Help SIG meetings so members can be helped in a prioritized way. Drop-ins are welcome. Contact Elissa at elissamc@comcast.net or at 303.421.8714**
- Tom King says if you have questions about Excel for Mac, the spreadsheet software program, bring your questions to the Help SIG meeting. Please call Elissa in advance.
- Need help with iPad, iPhone? If you would like assistance with navigating and synchronizing your iPad and iPhone, bring them to the Help SIG meeting. **Notify Elissa what help you need, and we will try to get the problems resolved.**

## Jimmy "Jim" Awalt May 20, 1941 - November 4, 2017

Jim passed away peacefully at Lutheran Medical Center on November 4, 2017, after a short illness. Jim

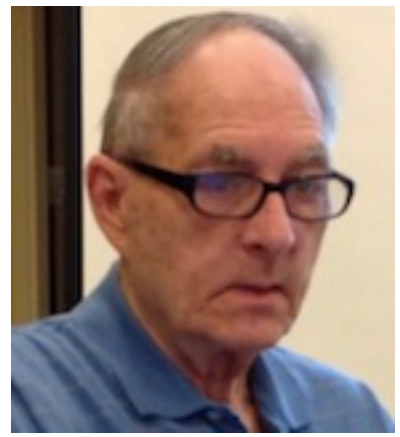

is survived by his loving wife Laura Lucille "Lou" Awalt and son William "Scott" Awalt, granddaughter Brittany Hill, and great grandchildren Ryan, Delayni, and Danny. He was preceded in death by his parents (father) James William Awalt, (stepmother) Betty Awalt, (mother) Mary Awalt (nee Venters) , (stepfather) Burl Miller, (younger brother) Jack Awalt, and (eldest son) Robert Ernest Awalt.

Jim and Lou were married February 14, 1970, after he served his 2-year enlistment in the U.S. Army. He was stationed in Ft. Carson where he fell in love with the mountains of Colorado. Prior to moving to Colorado, Jim had worked for Caterpillar for 9 years, first in assembly before moving to

the office. Jim and Lou moved to Colorado in 1972 where he worked at Gates Tire & Rubber Co for 19  $\frac{1}{2}$  years before the plant closed. After Gates closed, he worked as a security guard for other companies including Ball, Jolly Rancher and a beef processor in Denver prior to his retirement.

Jim was a very valuable member of Denver Apple Pi club, a computer user group, working with Apple computers and serving on the board. He helped many with their hardware and software problems for more than 15 years. At our Help SIG meetings, he was one of our "gurus" that helped remedy many computer problems. Additionally, he was great at researching and giving leads for special deals and providing suggestions where computers and software were available online or elsewhere. He was a great resource for all things Apple.

He is already missed by all that knew him for his sense of humor, his computer knowledge and always being willing to help with his exceptional teaching skills and patience. Jim was a true friend, a loving husband and father, and especially loved by Lou and Scott and his surviving family.

After cremation there were no services per his request.

#### **COMING EVENTS:**

**November 30, 2017:** Help SIG - Remembrance event for Jim Awalt as well as Help for your computer problems.

**December 19, 2017:** Christmas Party, at Applewood Community Church (weather permitting). **January 16, 2017 Meeting:** Graphic Converter plus topic suggestions from club members.

#### **OVERSIGHT – WHO WANTS TO SEE AND HEAR YOU?**

OverSight is free software that will let you know what apps you have on your computer that can see and hear you. OverSight monitors your mac's mic and webcam alerting the user when the internal mic is activated or whenever a process accesses the webcam. Names of some of the malware seeking to spy on you include OSX/FruitFly, OSX/Crisis, and OSX/Mokes. Also, according to OverSight's website, some malware can piggyback into existing sessions (FaceTime, Skype, Google Hangouts, etc.) and record both audio and video without fear of detection.

OverSight is one app available from Objective-See. Go to the website below and select from Products, Malware, Blog, and About to read about their services.

From the blog on Objective-See, the following was noted:

"Looks like somebody on the 'dark web' is offering 'Ransomware as a Service'...that's designed to infect Macs!"

On the malware portion, you can look at BUT DO NOT CLICK ON many malware applications out there waiting for us to make one unknowing click. Your editor made one unknowing click several years ago on "Genieo," a bad

mistake thinking I was just updating my Safari **browser** 

Additionally, on the OverSight website is "About" where you can read about the creator of these apps and also read some of his published research on security for Macs.

OverSight System Requirements: Mac OS 10.10+ (Yosemite) https://objective-see.com/index.html

áááá

#### **iPHONE X FACE AND FINGERPRINT ID**

In the initial setup on your new iPhone X, you can choose to use photo ID that is taken using your new iPhone X and encrypted into complex digital key. No photo or fingerprint exists for you to view as such. The 3D mapping camera takes image of your face to create a digital, complex key (password) that will open your device upon recognizing your photo.

This ID system doesn't contain your photo on your phone. So if someone were to recover your iPhone X that uses Photo ID, they can't open it. The Photo files on your iPhone X likely have many photos of you, but the ID process doesn't have one nor does it use one from your photo files.

Face ID is the fast option to open iPhone X but not the only one. In the initial setup of the phone, you can choose to use a passcode entry just like any other regular iPhone. To wake

your new iPhone X not using Photo ID, raise to wake, tap the screen (or press the power button), then swipe up from the bottom of the screen. The iPhone X has many new features and ways to use them; you will need to learn new taps and swipes before you can operate it.

You may have heard that some users have complained that the iPhone X's screen becomes unresponsive when they step outside into the cold. Apple is planning to fix the problem in an upcoming software update. Here is a comment from an iPhone 6 user explaining saying this "cold" complex isn't unique to iPhone X:

*…I have an iPhone 6 and it routinely shuts itself off when I take it out of my pocket in temps below freezing. Sometimes it will show a dead battery (which was previously fully charged) and sometimes it just won't respond. When it does this, warming it up will not help unless it's plugged in. Plugging it in will perform a system reset and then it will come back.*

To help you make your choice of new iPhones, go to this website from Apple. https://www.apple.com/iphone/compare/

#### áźźć

### **COMFORTING NEWS**

Apple has released iOS 11.1.1. You can download it on all iPhones and iPads overthe-air by going to Settings --> General --> Software Update.

iOS 11.1. fixes an issue with keyboard autocorrect that causes "i" to autocorrect to A[?]. It also fixes an issue where "Hey Siri" stops working.

## **ZEUS PANDA: A PHISHING SCAM TO ACCESS YOUR FINANCIAL INSTITUTION**

Keep your financial information secure. Avoid the banking malware called Zeus Panda. Type the bank's web address directly into your browser to make sure you're not headed to a malicious site. Do NOT CLICK ON LINKS to financial institutions through an online search

Typically, malicious Word documents are sent through phishing emails. You should never download PDF, Word or Excel files attached to unsolicited emails, to begin with. By following these instructions, you're enabling macros that are embedded in the Word document. This is where the victim's gadget is infected with the banking malware, Zeus Panda. It's designed to help criminals behind the attack steal your banking and other critical credentials.

With Zeus Panda, the Word document is delivered through a malicious site that comes up via online search. If you do open one of these documents and it says that you need to turn on macros, close the file and delete it immediately.

Your best bet is to turn off the ability to use macros in Word. Make sure you're using strong antivirus software on all of your gadgets. And keep them up-to-date for the best protection. This is the best way to keep your device from being infected with malware.

Follow the instructions in the link below to remove Macros or to turn off Macros in MS Word:

https://support.office.com/en-us/article/Createrun-edit-or-delete-a-macro-fc5fb55d-124d-4cc7-bae0-111c9c26e234

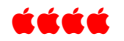

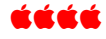

## **EMAIL EMOJI ON YOUR MAC**

If you're so inclined in **Mail** when using your Mac or MacBook, you can instantly access the

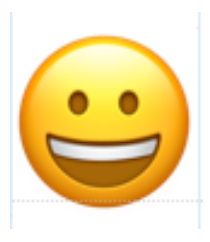

entire emoji, symbol, etc., set of characters by simply using **Control+Command+Spacebar**. No more fiddling around the menu bar to click. It's instant with the keyboard shortcut on your Mac. (Of course, it's sim-

pler on our iOS devices because there is a dedicated key just for emojis.)

#### źźźź

# **HOW TO RESET YOUR APPLE ID PASSWORD David A Cox Free video – 3:29 minutes**

https://www.youtube.com/watch?v=8YtCJgrn4 do&feature=em-subs\_digest Dated 11/1/ 2017

Here is the link David A. Cox says to log into to reset your Apple ID: https://iforgot.apple.com/password/verify/appleid This link shows in his video.

Caveat: You will need to sign back into your Apple account for each device to reset to your new Apple ID password—Apple computer, iPhone, iPod touch, iPad, or Apple TV.

David A Cox also says he uses 1Password. He doesn't get any reimbursements for recommending it; it is what he feels is a great tool for us all to use.

As always, reading the comments below the YouTube video are informative—and sometimes, really helpful!

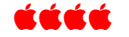

## **DO YOU NEED A T-SHIRT FOR A COMPUTER USER WHO NEEDS A PASSWORD SUGGESTION?**

Once again, DAPi member, Ken Kipp has come up with a T-shirt that will make computer users and  $\pi$  aficionados place their tongues in their cheeks. Of course on Pi day, 3.14 (March 14), of each year this could be an appropriate gift for such a person. Here is Ken wearing his special T-shirt. These shirts are available from many places on the web, including Amazon. FYI, according to the web, kids are introduced to the value of Pi as early as the  $5<sup>th</sup>$  grade, but more than likely it is later with Common Core curriculum.

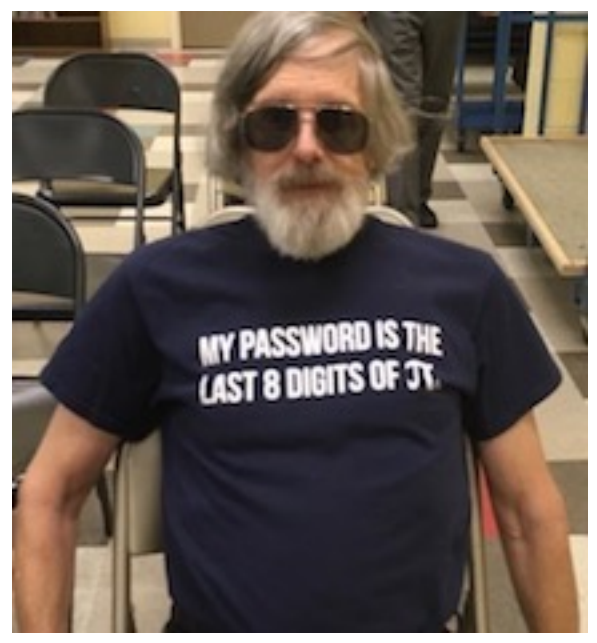

Figure 1. My password is the last 8 digits of  $\pi$ 

## Denver Apple Pi Membership Information

Denver Apple Pi (DAPi) is an Apple Computer Users Group, not affiliated with Apple Inc. The Seed is an independent publication not affiliated or otherwise associated with or sponsored or sanctioned y Apple Inc. The Opinions, statements, positions and views stated herein are those of the author(s) or publisher and are not intended to be the opinions, statements, positions or views of Apple Inc. Articles, stories, and other items in The Seed may be copied or used by other clubs or groups as long as credit is given to Denver Apple Pi and the author of the article. On reprints, please also include the date or volume number from The Seed.

MEMBERSHIP DUES are \$20.00 per year for a monthly hard copy of The Seed and \$15.00 per year for a monthly PDF copy. Fill in the form below or ask for an application to send with your check to the Club mailing address: DENVER APPLE Pi, 67501 Welch Ct, Arvada CO 80004. For information, call Elissa McAlear at 303.421.8714 about Apple II, GS and Mac. Email elissamc@comcast.net. Our web site is: http://www.denverapplepi.com

Mac SIG meets the THIRD Tuesday of the month, 7:00 to 9:00 p.m. Troubleshooter Group Help SIG meets the FOURTH Thursday of each month from 7:00 to 9:00 p.m. unless a holiday necessitates a change. Seed articles should be mailed to jjetherton@comcast.net, subject: Seed article.

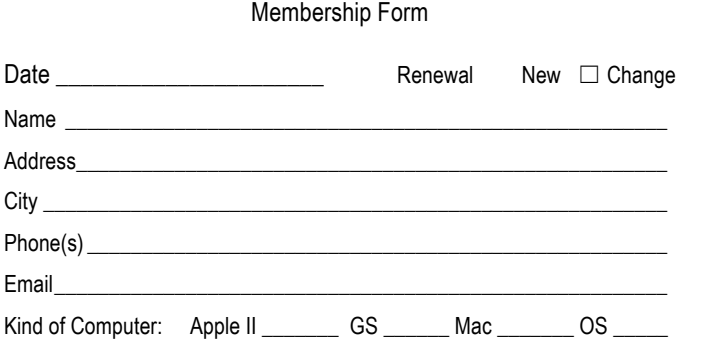

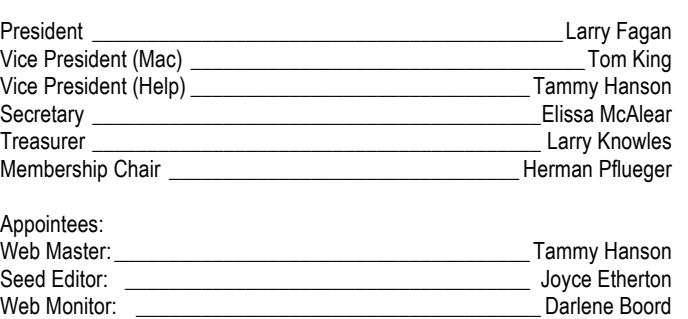

Denver Apple Pi Officers

Denver Apple Pi 6501 Welch Court Arvada CO 80004-2333

FIRST CLASS MAIL — DATED MATERIAL

Return Service Requested

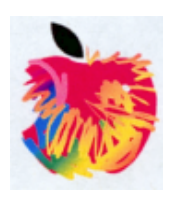